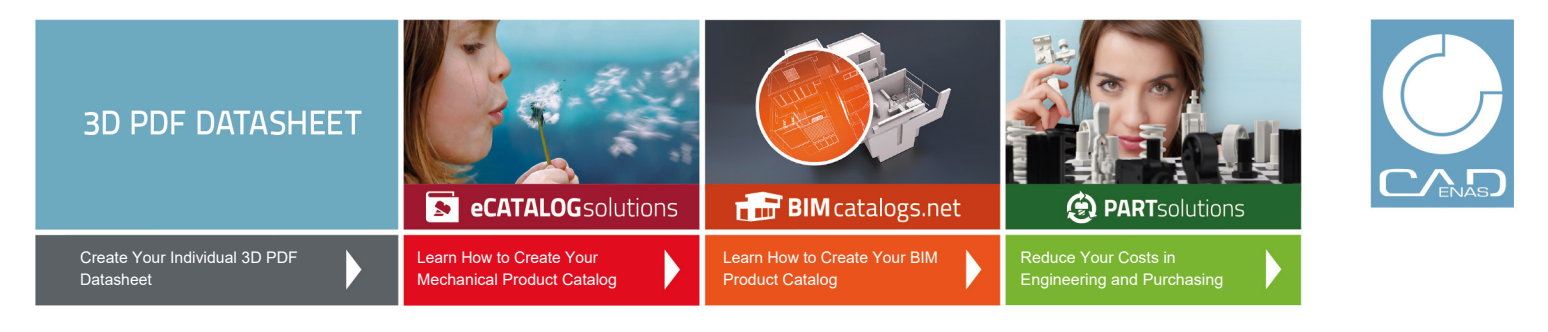

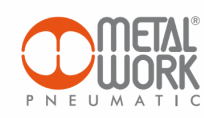

### **3D View**

To activate the interactive 3D view, you must trust this document (see hint on the top) in Adobe Acrobat and click on the question mark.

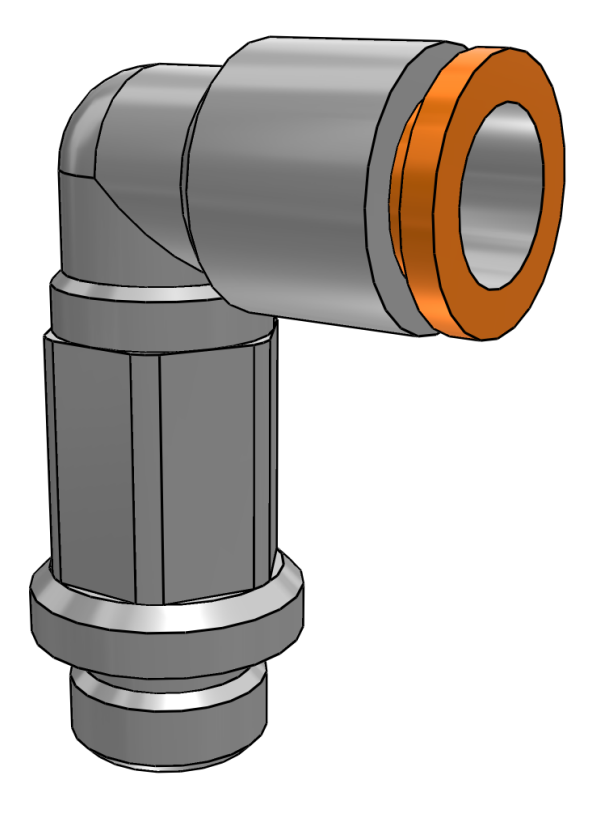

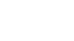

Moves the model vertically and horizontally only. You can also pan with the hand tool: Ctrl-drag.

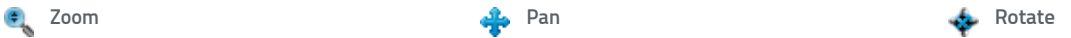

Turns 3D objects around relative to the screen. How the objects move depends on the starting view, where you start dragging and the direction in which you drag.

Moves you toward or away from objects in the scene when you drag vertically. You can also zoom with the hand tool by holding down

Shift as you drag.

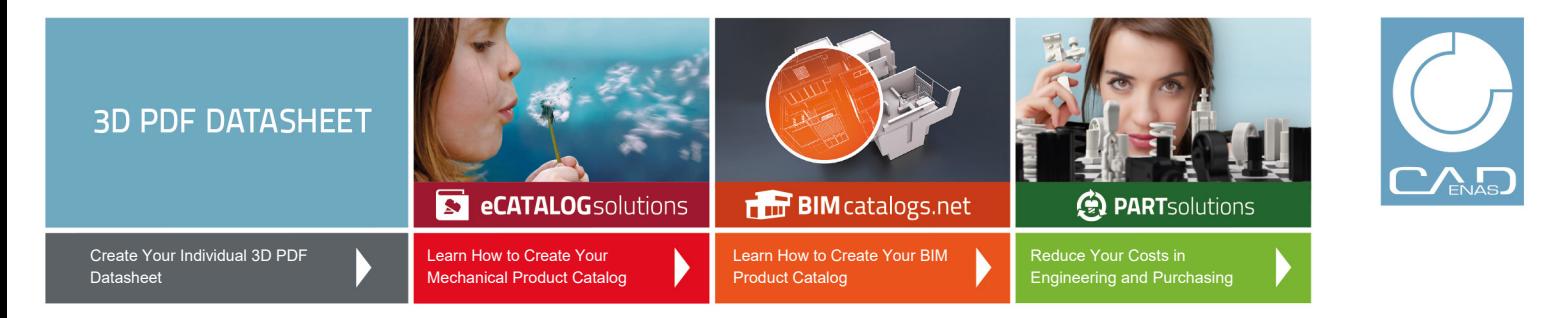

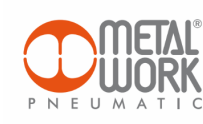

**2D derivation ISO View**

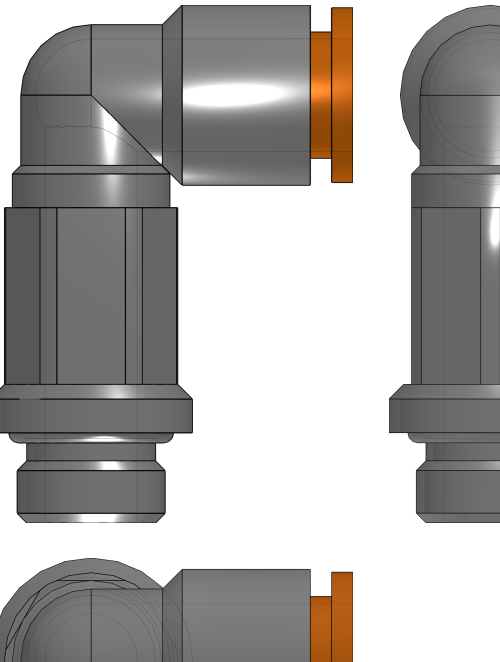

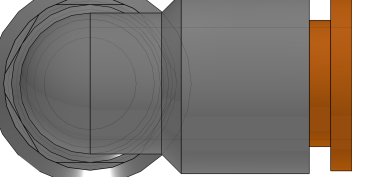

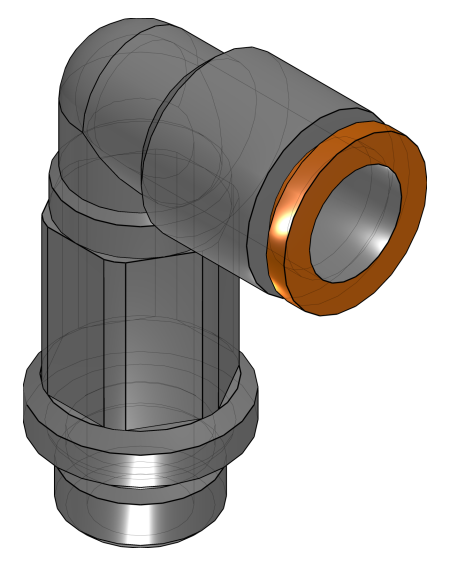

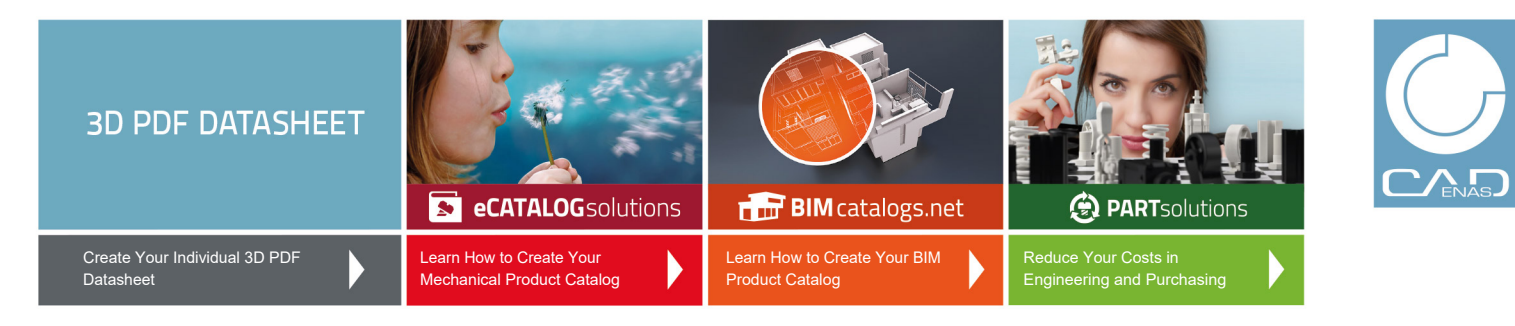

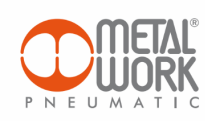

**Technical drawings**

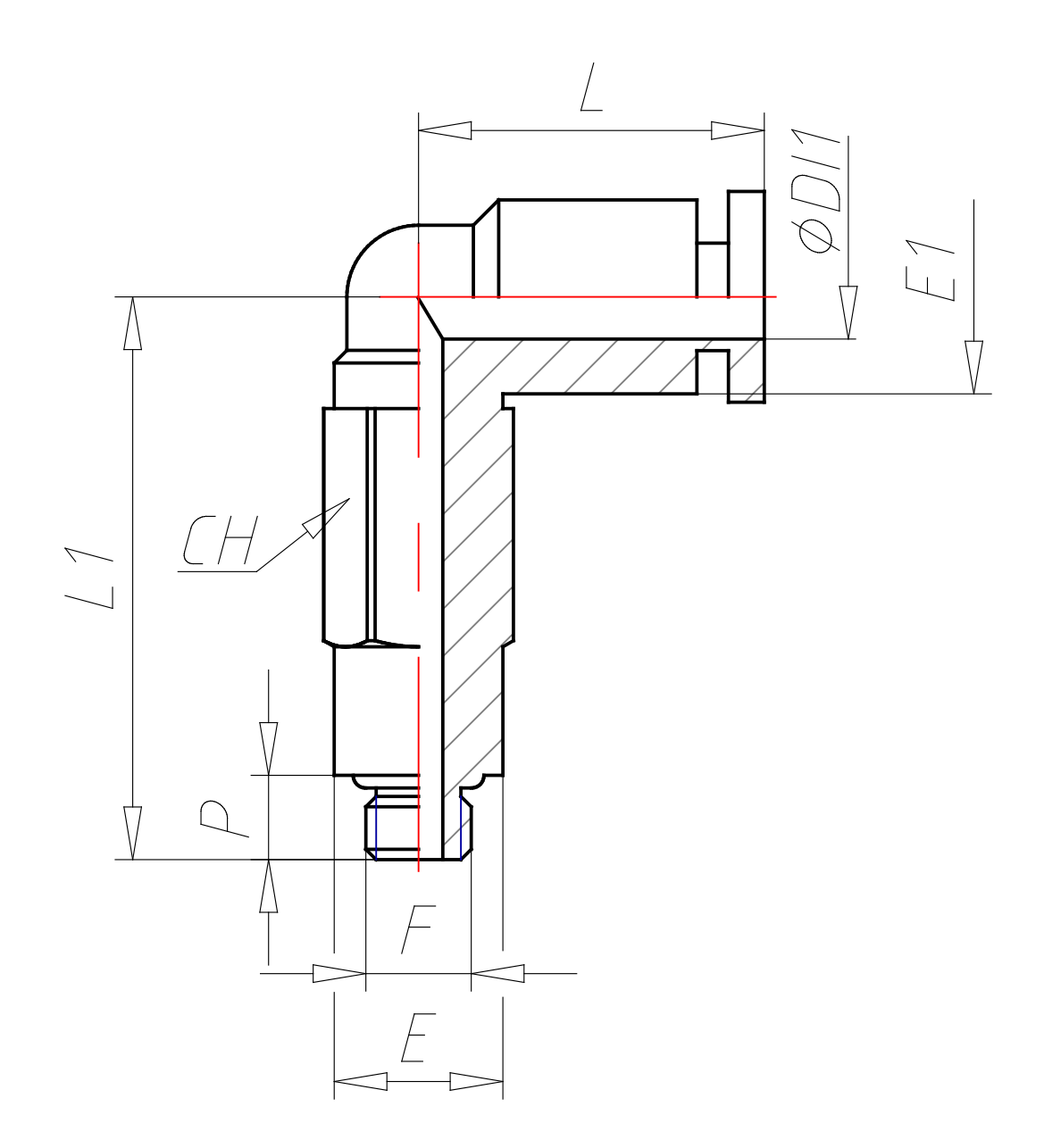

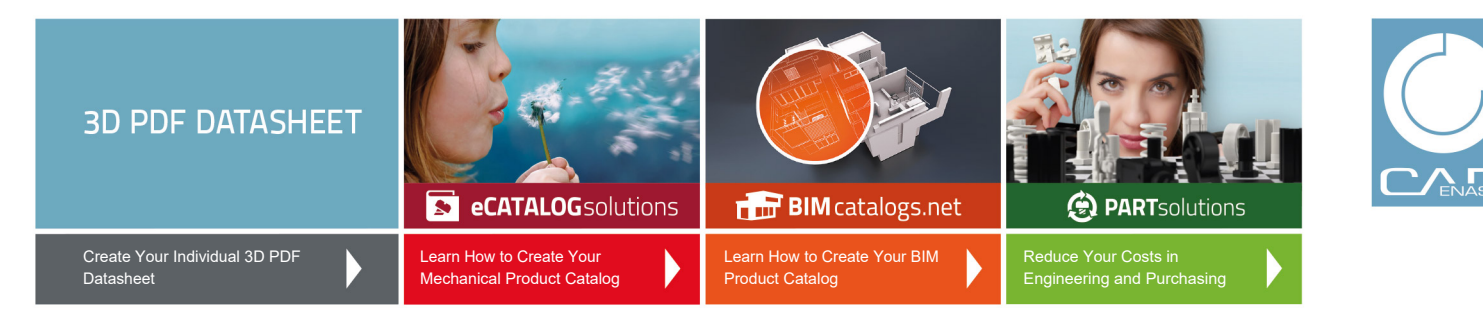

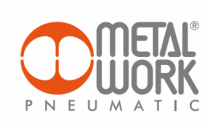

# **Technical Data**

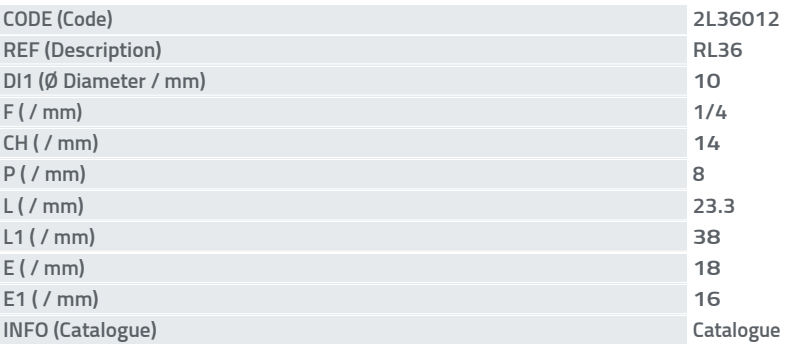

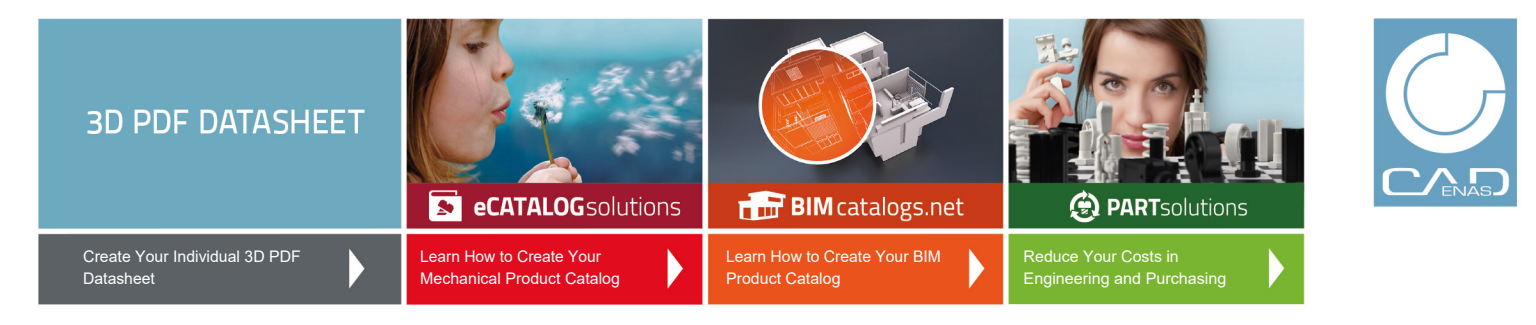

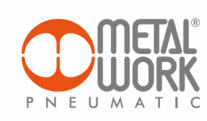

#### **Bill of Materials**

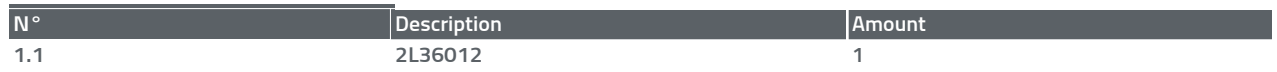